# **Control Loop Sub Committee - Beijing Integration Testing Plan**

Unknown Attachment 2

# Testing Assumptions

A single VES Collector will be pre-deployed for all flows DCAE project will 'hand-craft' a blueprint for TCA deployment using Kubernetes SDC (DCAE-Design Studio) will not generate the blueprint programmatically CLAMP will deploy an instance of TCA microservice for each use case (vCPE, vFirewall, etc.) CLAMP will create the initial configuration policy for TCA and make any subsequent updates to it through API to Policy Initial TCA configuration policy and subsequent updates will be sent by policy to DCAE policy handler TCA microservice will process updates to its configuration policy TCA microservice will not be capable of processing multiple configuration policies

# Preparation for Testing

## DCAE

Deploy VES Blueprint to DCAE which will deploy the VES collector

Generate TCA Blueprint

Confirm validity of previously-generated (and uploaded to Policy) TCA Policy model

## **Policy**

Make sure that policy model for TCA is already uploaded to Policy GUI - this should be done as part of initial Policy container deployment

## CLAMP

Store policy model for TCA in local repository

## Testing Flow

**This sequence of flows below will be repated for all services being tested (vCPE, vFirewall, vDNS)**

Flow 1: Design and Distribute First Control Loop

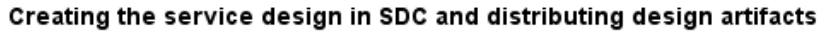

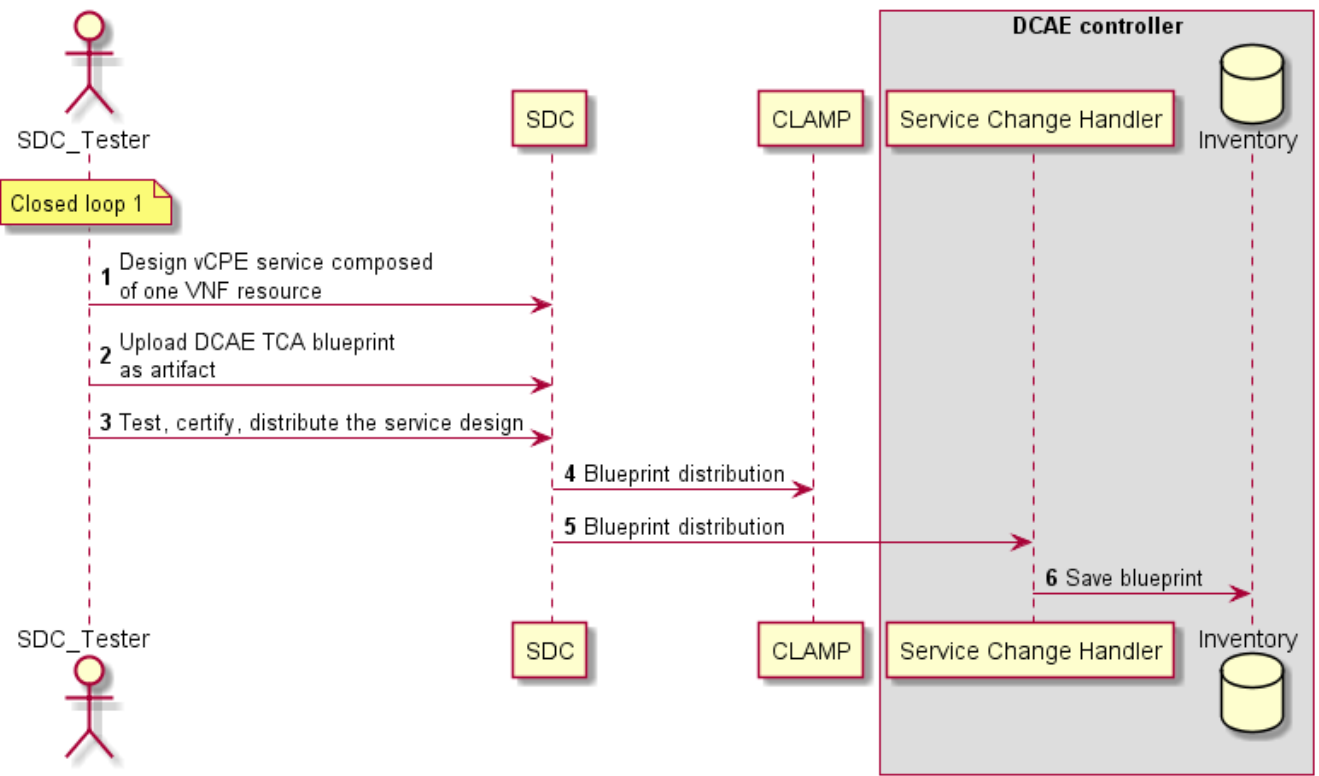

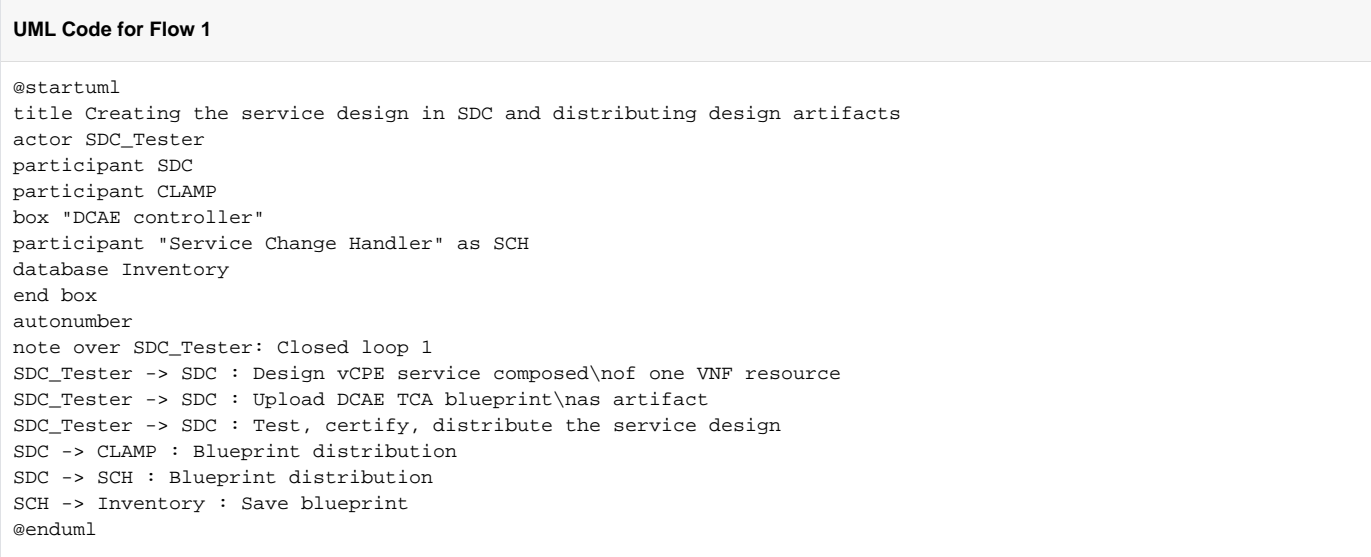

### **Testing Directions**

Log into SDC as designer (cs0008)

Create a service

In Composition, create a resource instance in the service

On the composition canvas, click on the resource instance

On the panel on the right, click on the second tab (Deployment Artifacts)

Click "Add Artifact"

Assign values to the artifacts as in the below screenshot, and upload the provided blueprint.

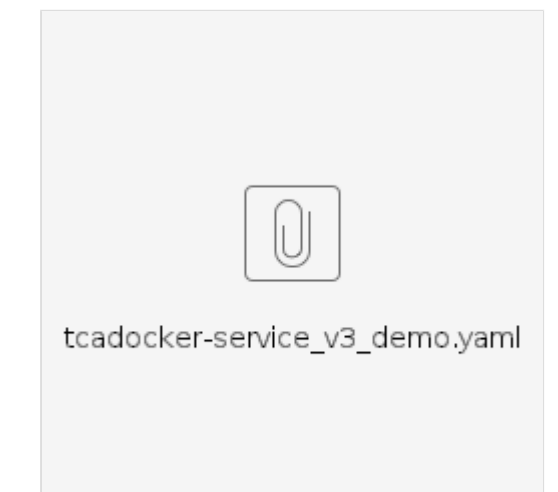

#### Blueprint:

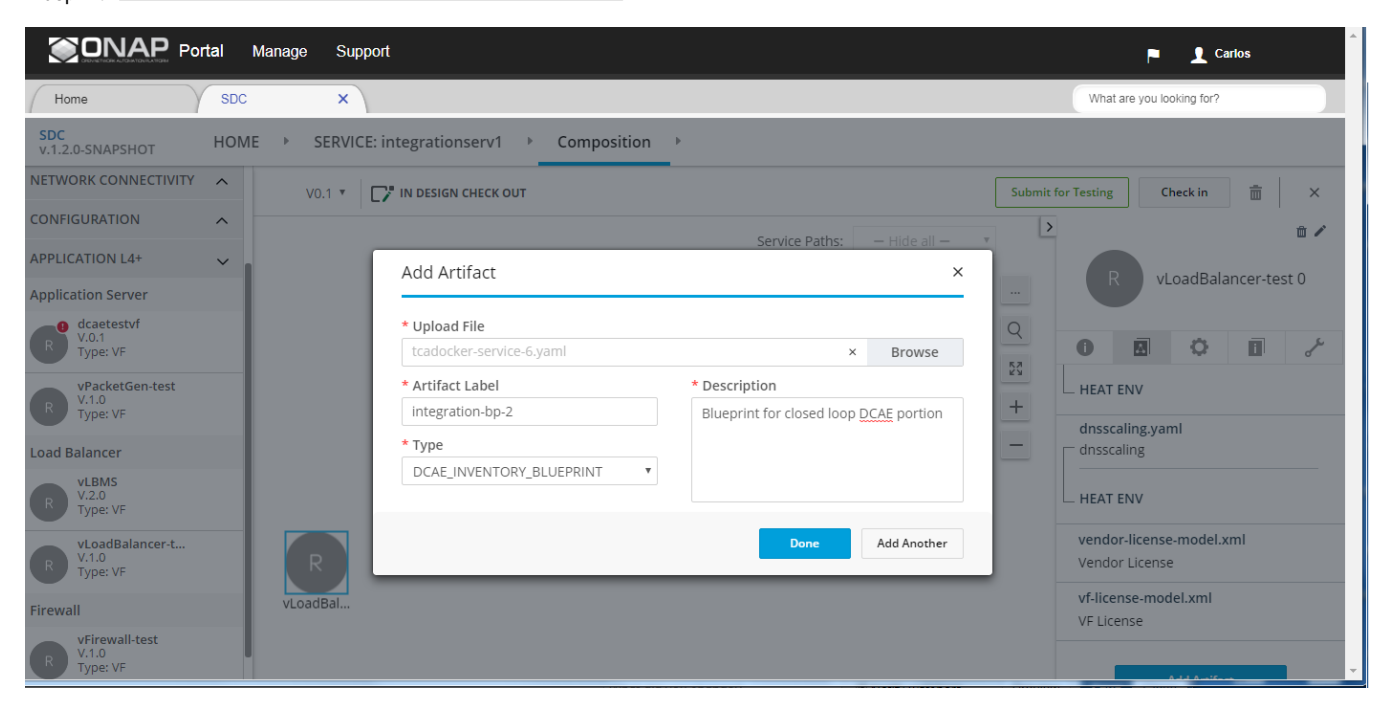

Submit the Service for Testing Log in as a Tester user (jm0007) Test the Service and Approve It Log in as a Governance User (gv0001) Approve Service for Distribution Log in as Operations User (op0001) Distribute Service

Monitor Service to see that both DCAE and Clamp clients have successfully deployed the artifact

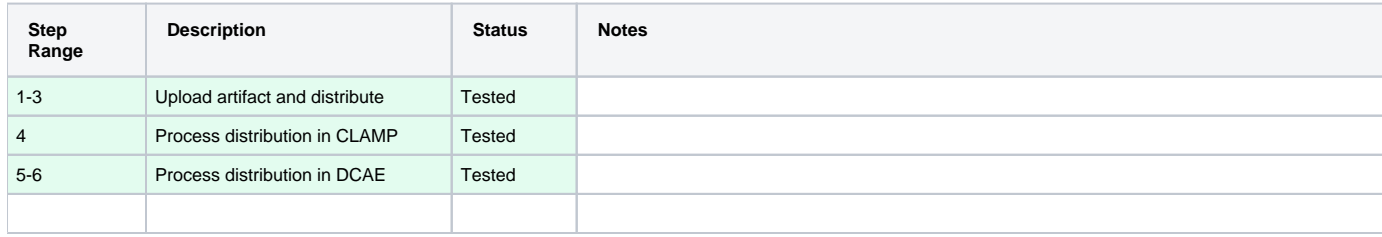

Flow 2: Configure and Deploy First Control Loop

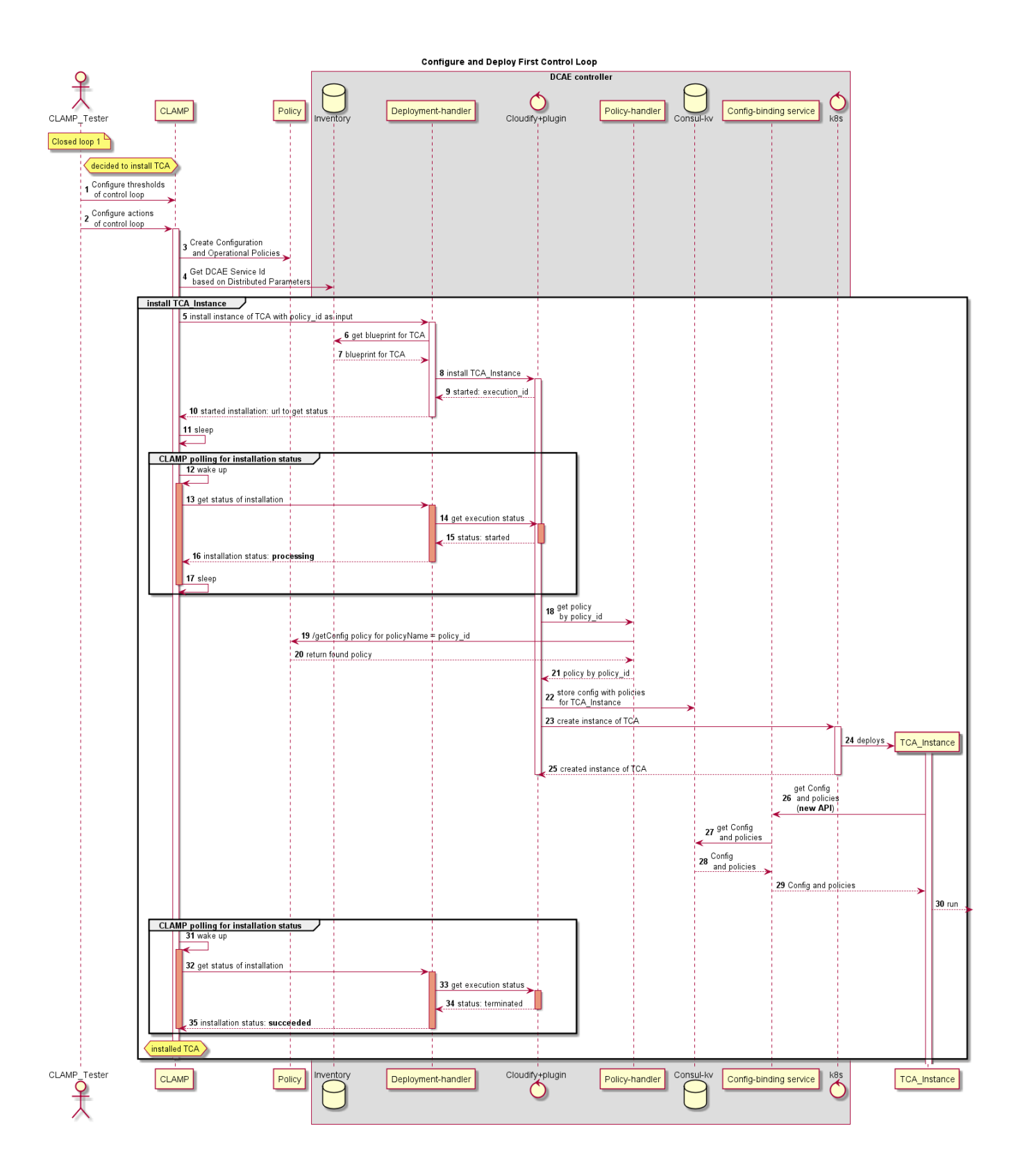

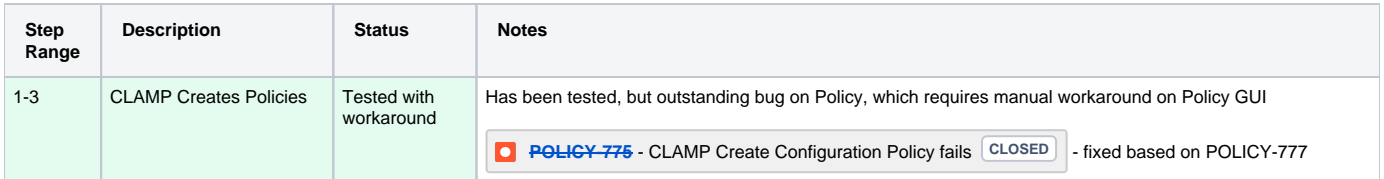

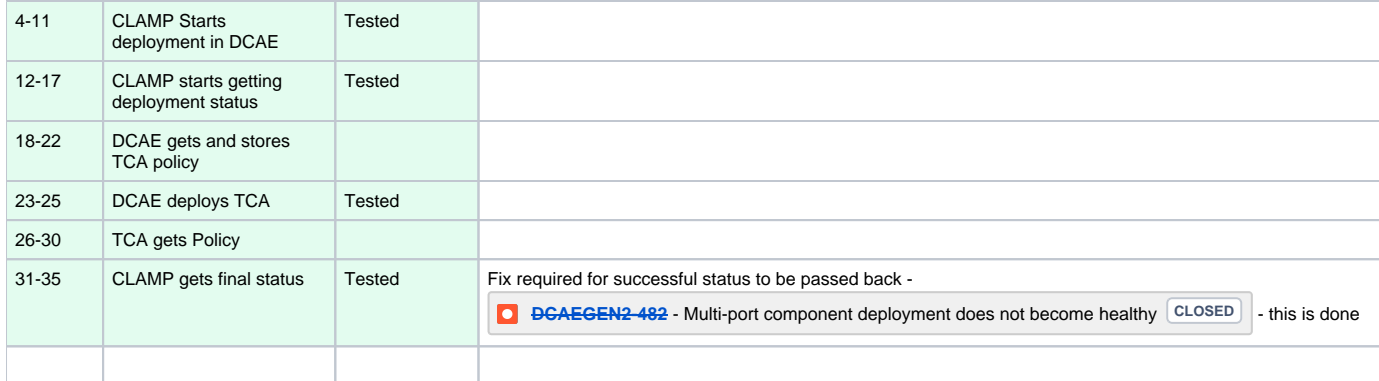

```
@startuml
title Configure and Deploy First Control Loop
actor CLAMP_Tester
participant CLAMP
participant Policy
box "DCAE controller"
database Inventory
participant "Deployment-handler" as DH
control "Cloudify+plugin" as Cloudify
participant "Policy-handler" as PH
database "Consul-kv" as consul
participant "Config-binding service" as CBS
control k8s
end box
participant TCA_Instance
autonumber
note over CLAMP_Tester: Closed loop 1
hnote right CLAMP_Tester: decided to install TCA
CLAMP_Tester -> CLAMP : Configure thresholds\n of control loop
CLAMP_Tester -> CLAMP : Configure actions\n of control loop
activate CLAMP
CLAMP -> Policy : Create Configuration\n and Operational Policies
CLAMP -> Inventory : Get DCAE Service Id\n based on Distributed Parameters
group install TCA_Instance
CLAMP -> DH : install instance of TCA with policy_id as input
activate DH
DH -> Inventory : get blueprint for TCA
Inventory --> DH : blueprint for TCA
DH -> Cloudify : install TCA_Instance
activate Cloudify
Cloudify --> DH : started: execution_id
DH --> CLAMP : started installation: url to get status
deactivate DH
CLAMP -> CLAMP : sleep
group CLAMP polling for installation status
    CLAMP -> CLAMP : wake up
    activate CLAMP #DarkSalmon
    CLAMP -> DH : get status of installation
    activate DH #DarkSalmon
   DH -> Cloudify : get execution status
    activate Cloudify #DarkSalmon
    Cloudify --> DH : status: started
    deactivate Cloudify
    DH --> CLAMP : installation status: **processing**
    deactivate DH
    CLAMP -> CLAMP : sleep
    deactivate CLAMP
end group
Cloudify -> PH : get policy\n by policy_id
```
PH -> Policy : /getConfig policy for policyName = policy\_id Policy --> PH : return found policy PH --> Cloudify : policy by policy\_id Cloudify -> consul: store config with policies\n for TCA\_Instance Cloudify -> k8s: create instance of TCA activate k8s create TCA\_Instance k8s -> TCA\_Instance: deploys activate TCA\_Instance k8s --> Cloudify: created instance of TCA deactivate k8s deactivate Cloudify TCA\_Instance -> CBS: get Config\n and policies\n (\*\*new API\*\*) CBS -> consul: get Config\n and policies consul --> CBS: Config\n and policies CBS --> TCA\_Instance: Config and policies TCA\_Instance -->]: run group CLAMP polling for installation status CLAMP -> CLAMP : wake up activate CLAMP #DarkSalmon CLAMP -> DH : get status of installation activate DH #DarkSalmon DH -> Cloudify : get execution status activate Cloudify #DarkSalmon Cloudify --> DH : status: terminated deactivate Cloudify DH --> CLAMP : installation status: \*\* succeeded\*\* deactivate DH deactivate CLAMP end group hnote over CLAMP: installed TCA deactivate CLAMP end group @enduml

### **Testing Directions**

Log into CLAMP using credentials admin/password

Select Open CL from Closed Loop Menu

You will find the Closed Loop model that has been distributed from SDC. Its name has the form: CLAMP + <Service name> + <version> + <resource name>. For example, below there is a closed loop model for serivce 'intsrv1', version 1.0 and resource vLBMS0.

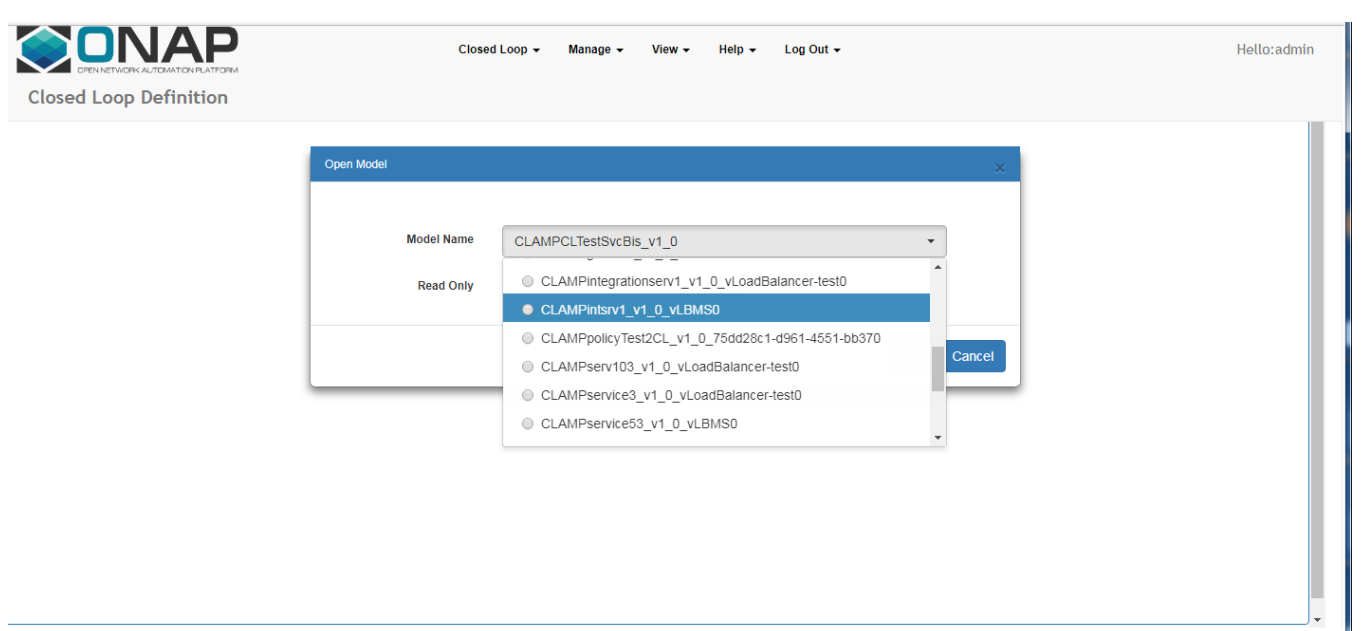

This will bring up a view of the control loop model. This allows you to create the TCA configuration policy and Operational Policy.

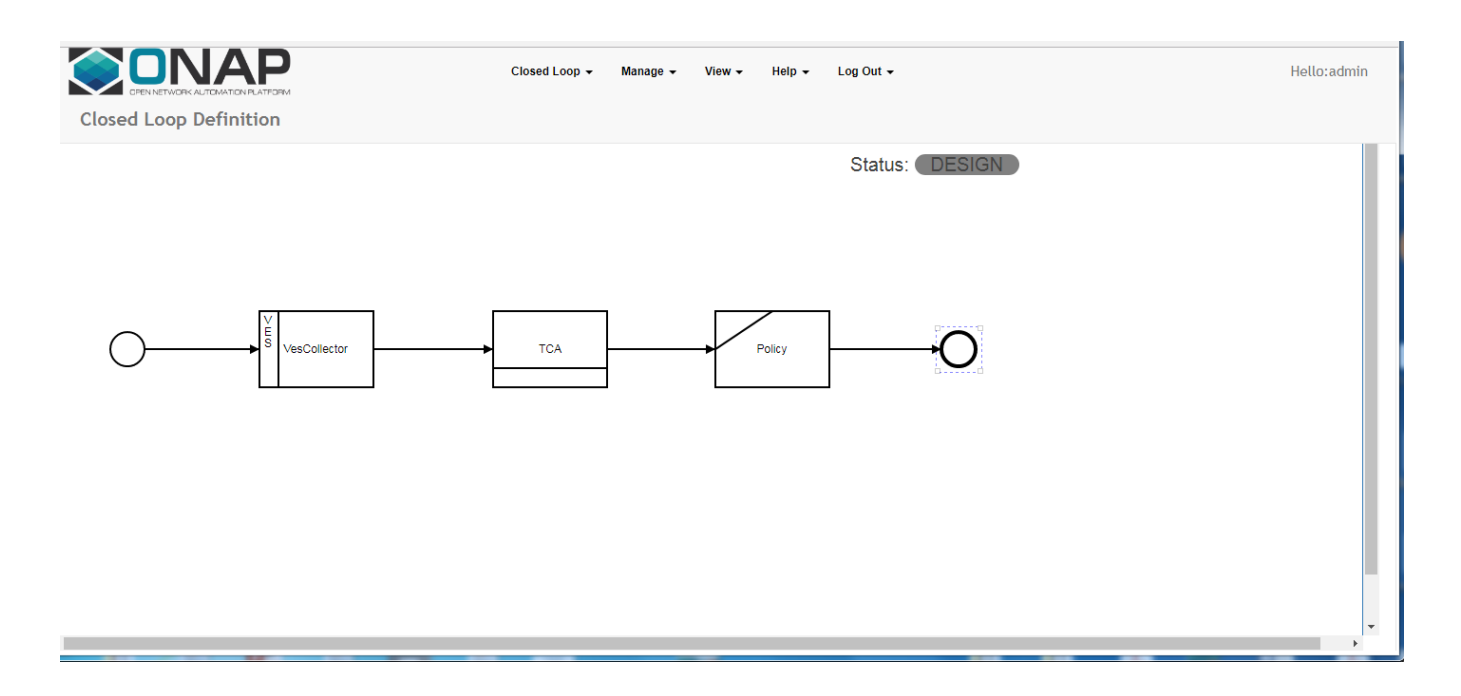

Fill in the details of the Operational Policy by clicking on Policy

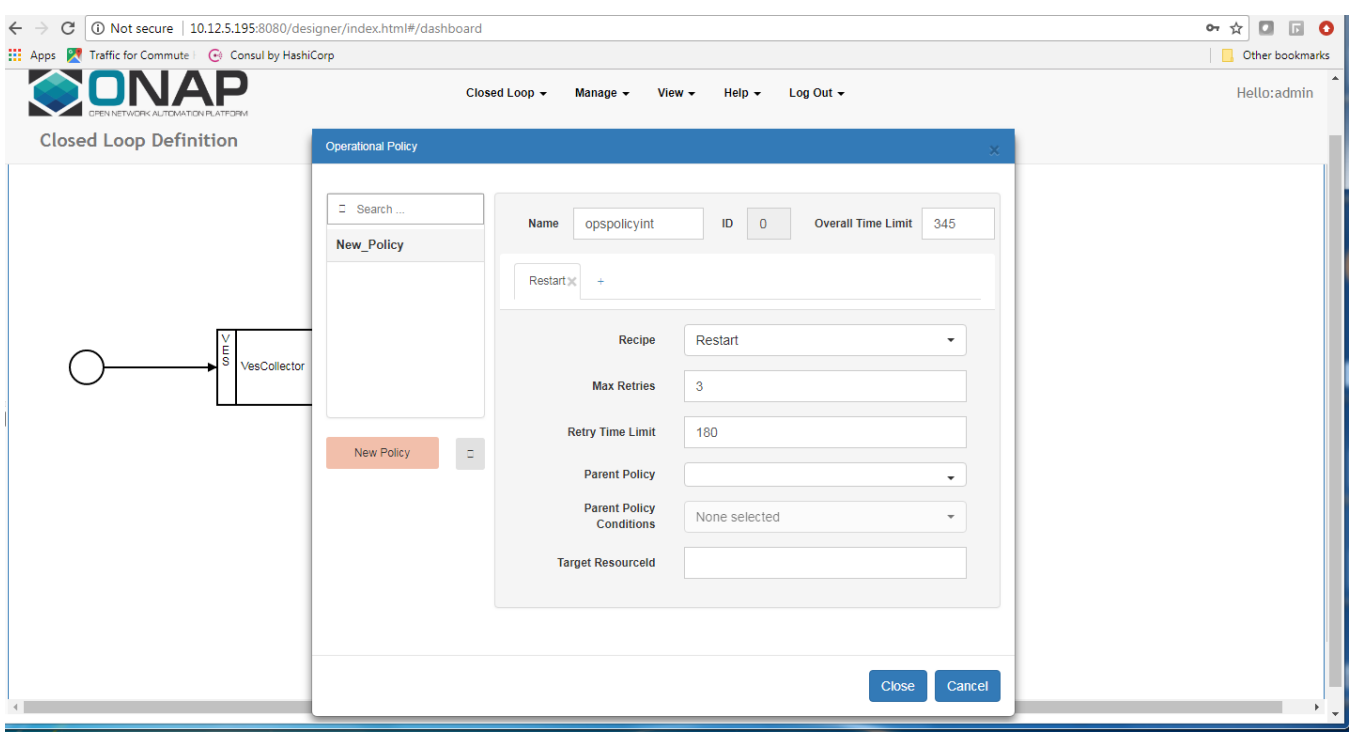

Fill in the details of the Configuration Policy by clicking on TCA

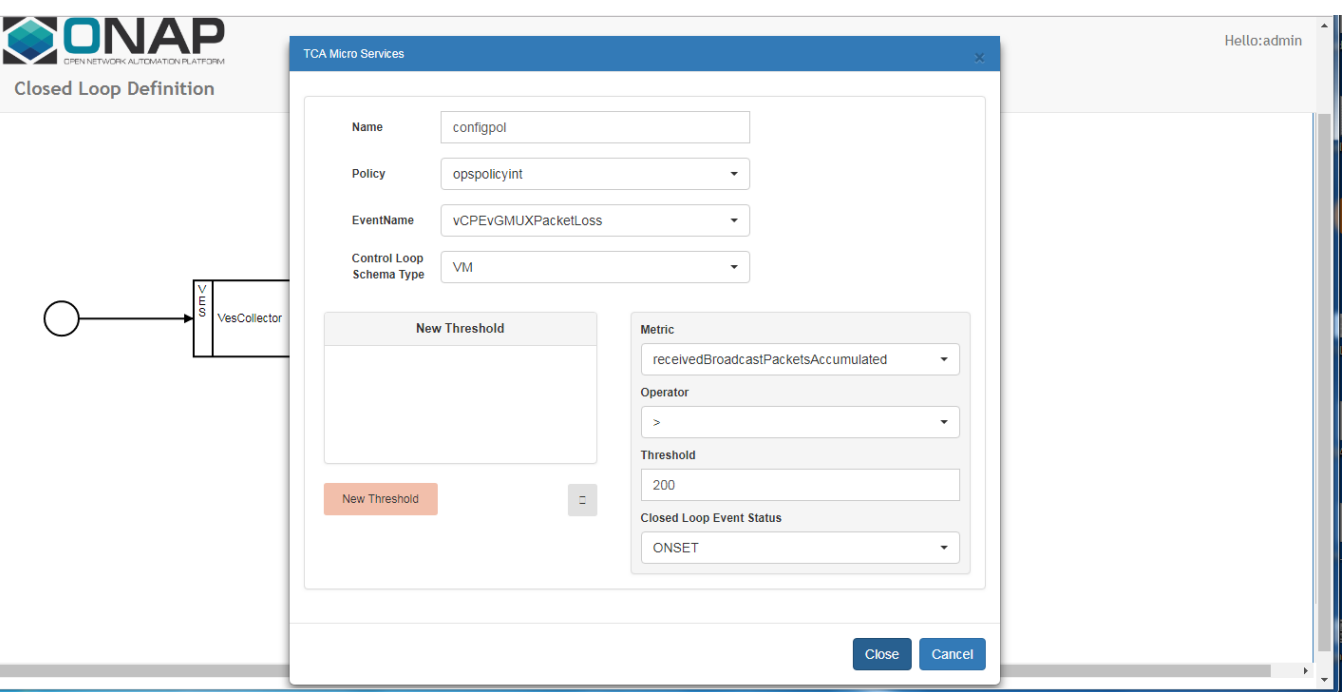

Choose Save CL from Closed Loop Menu

Choose Submit from Manage Menu

The Status will change to "Distributed"

Choose Deploy from Manage Menu

The deploy window provides a JSON of inputs to provide to the deploy call:

- The policyId field should be kept as-is
- The rest of the JSON object should be replaced by the following. external\_port and scn\_name need to be unique across existing deployments of TCA microservice

#### **inputs**

```
,"aaiEnrichmentHost":"aai","aaiEnrichmentPort":"30233","enableAAIEnrichment":"true","enableRedisCaching":"
false","dmaap_host":"10.12.5.127","dmaap_port":"3904","redisHosts":"na","consul_host":"10.12.5.130","
consul_port":"8500","cbs_host":"config-binding-service","cbs_port":"10000","tag_version":"nexus3.onap.org:10001
/onap/org.onap.dcaegen2.deployments.tca-cdap-container:1.0.0","dh_override":"dockerhost","dh_location_id":"
zone1","scn_name":"dcaegen2-analytics_tca_clampinstance_936","external_port":"32138"}
```
This may take on the order of tens of seconds, as it waits for DCAE to report final success.

Once the Deployment is successful in DCAE, Status will change to "Active"

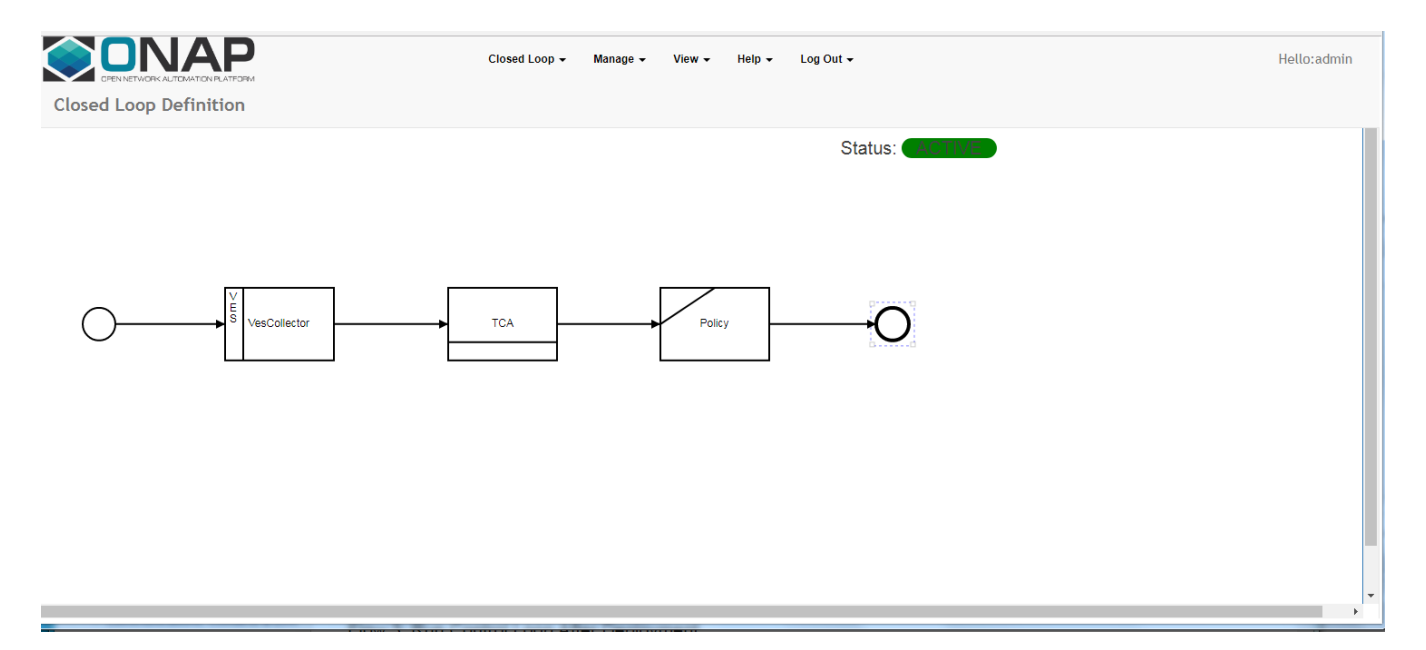

Flow 3: Run Control Loop After Deployment

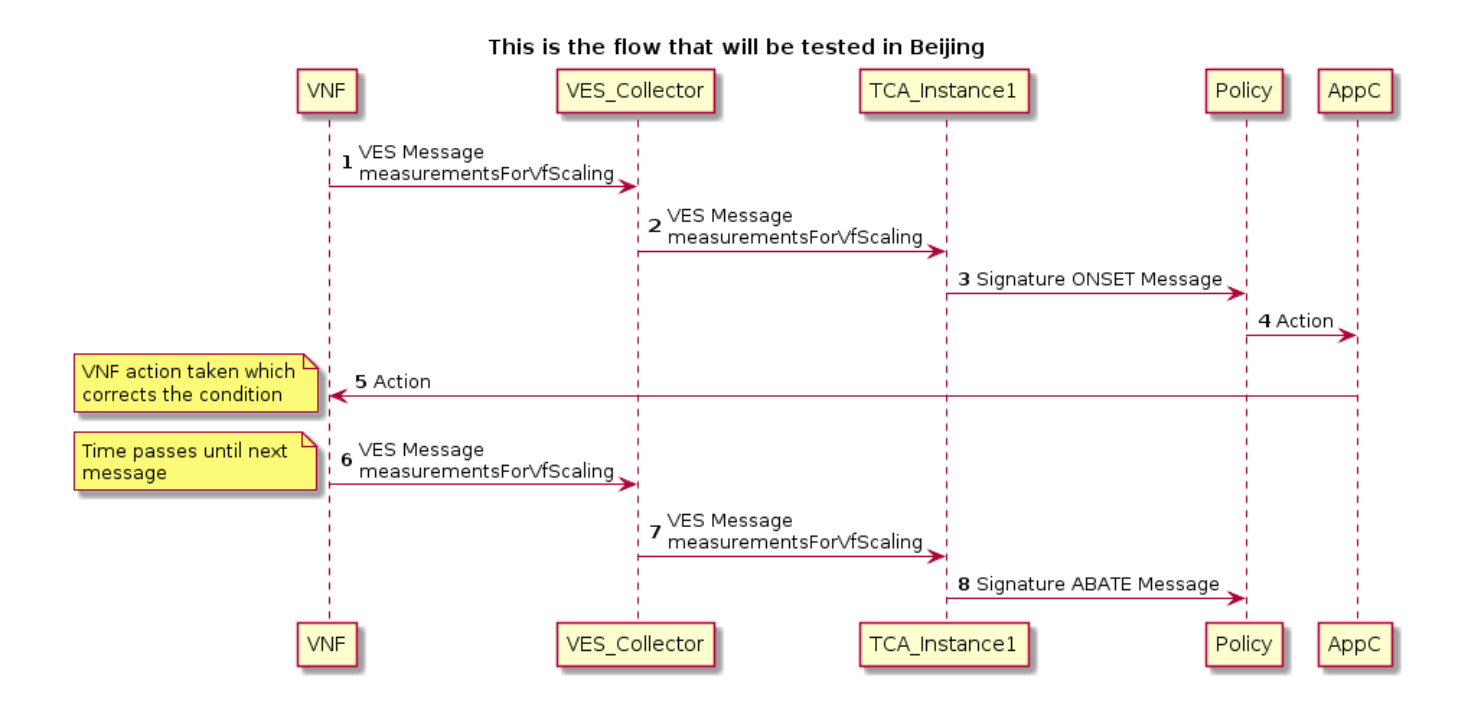

@startuml title This is the flow that will be tested in Beijing participant VNF participant VES\_Collector participant TCA\_Instance1 participant Policy participant AppC autonumber VNF -> VES\_Collector : VES Message\nmeasurementsForVfScaling VES\_Collector -> TCA\_Instance1 : VES Message\nmeasurementsForVfScaling TCA\_Instance1 -> Policy : Signature ONSET Message Policy -> AppC : Action AppC -> VNF : Action note left VNF action taken which corrects the condition end note VNF -> VES\_Collector : VES Message\nmeasurementsForVfScaling note left Time passes until next message end note VES Collector -> TCA Instance1 : VES Message\nmeasurementsForVfScaling TCA\_Instance1 -> Policy : Signature ABATE Message @enduml

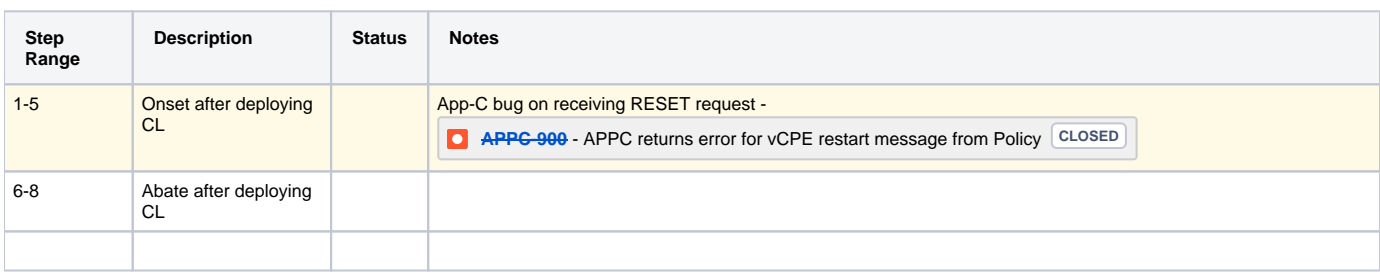

Flow 4: Update Control Loop by Reconfiguring TCA

### **Reconfigure**

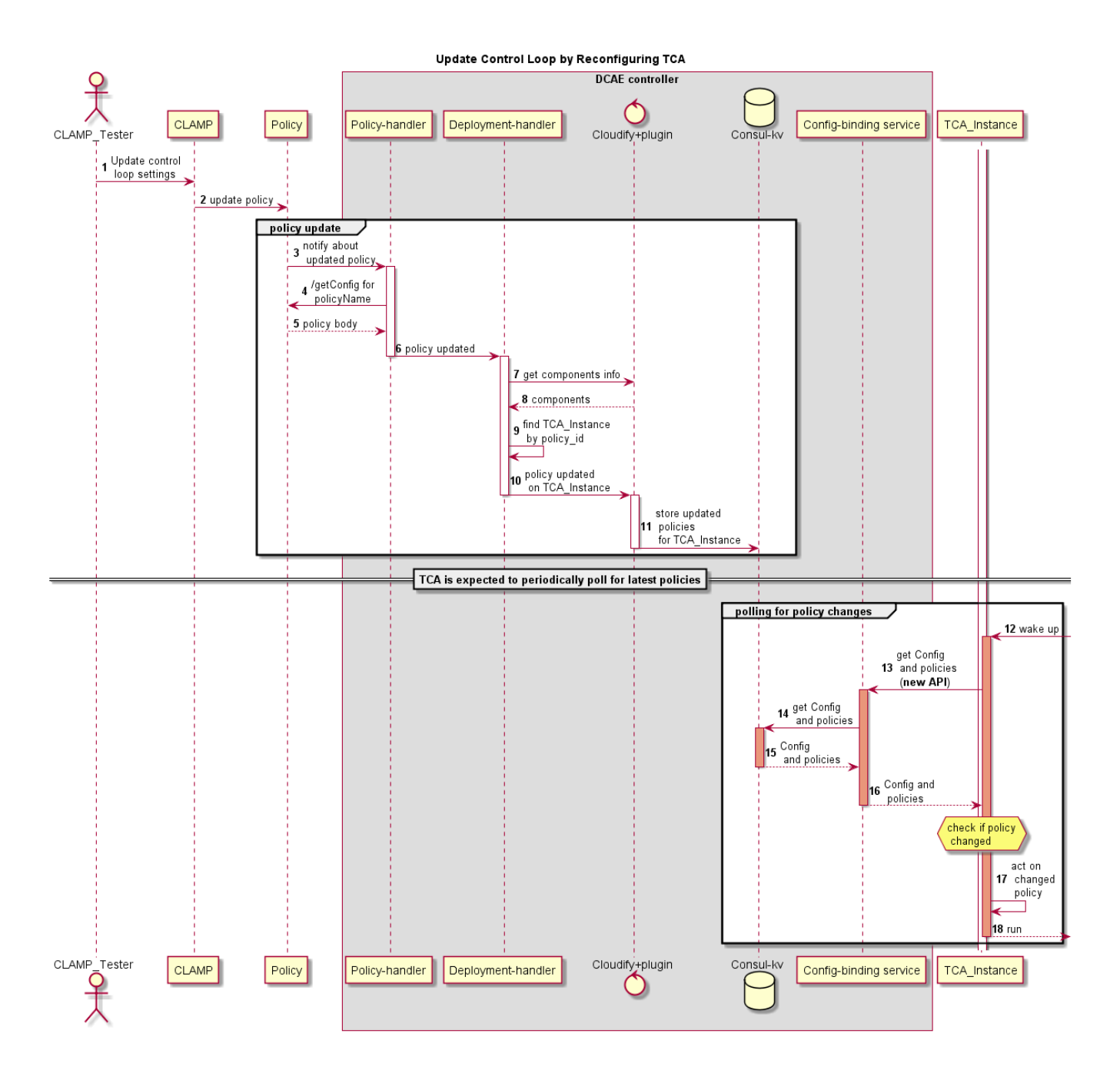

```
@startuml
title Update Control Loop by Reconfiguring TCA
actor CLAMP_Tester
participant CLAMP
participant Policy
box "DCAE controller"
participant "Policy-handler" as PH
participant "Deployment-handler" as DH
control "Cloudify+plugin" as Cloudify
database "Consul-kv" as consul
participant "Config-binding service" as CBS
end box
participant TCA_Instance
autonumber
CLAMP_Tester -> CLAMP : Update control\n loop settings
CLAMP -> Policy: update policy
group policy update
    Policy -> PH : notify about\n updated policy
    activate PH
    PH -> Policy : /getConfig for\n policyName
    Policy --> PH : policy body
    PH -> DH : policy updated
    deactivate PH
    activate DH
   DH -> Cloudify : get components info
    Cloudify --> DH : components
   DH -> DH : find TCA Instance\n by policy id
    DH -> Cloudify : policy updated\n on TCA_Instance
    deactivate DH
    activate Cloudify
    Cloudify -> consul: store updated\n policies\n for TCA_Instance
    deactivate Cloudify
end
==TCA is expected to periodically poll for latest policies==
group polling for policy changes
    activate TCA_Instance
    TCA_Instance <-]: wake up
    activate TCA_Instance #DarkSalmon
    TCA_Instance -> CBS: get Config\n and policies\n (**new API**)
    activate CBS #DarkSalmon
    CBS -> consul: get Config\n and policies
    activate consul #DarkSalmon
    consul --> CBS: Config\n and policies
    deactivate consul
    CBS --> TCA_Instance: Config and\n policies
    deactivate CBS
    hnote over TCA_Instance: check if policy\n changed
    TCA_Instance -> TCA_Instance: act on\n changed\n policy
    TCA_Instance -->]: run
     deactivate TCA_Instance
end
@enduml
```
### **Run Control Loop Again**

After the control loop is reconfigured, we test that the changes have taken effect. This is done by running the control loop again. For example, if the threshold value was increased, we would initiate an event with the old threshold value, and see that the signature is no longer produced.

### **Testing Directions**

Click on either the Policy box or the TCA box in order to bring up the details of the given policy

Update the values on the policy

Choose Update from the Manage CL Menu

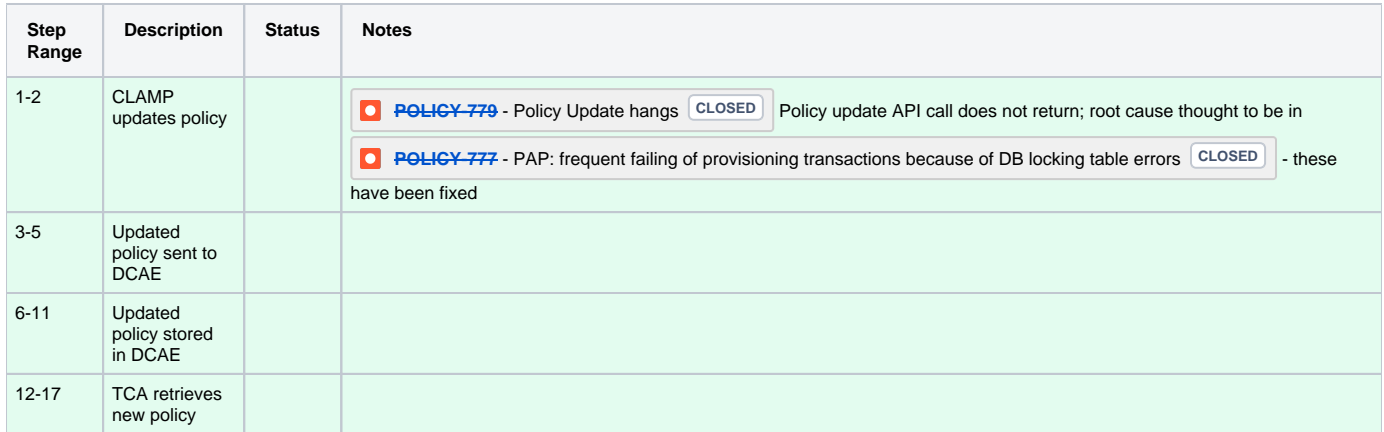

Flow 5: Stop and Restart Control Loop

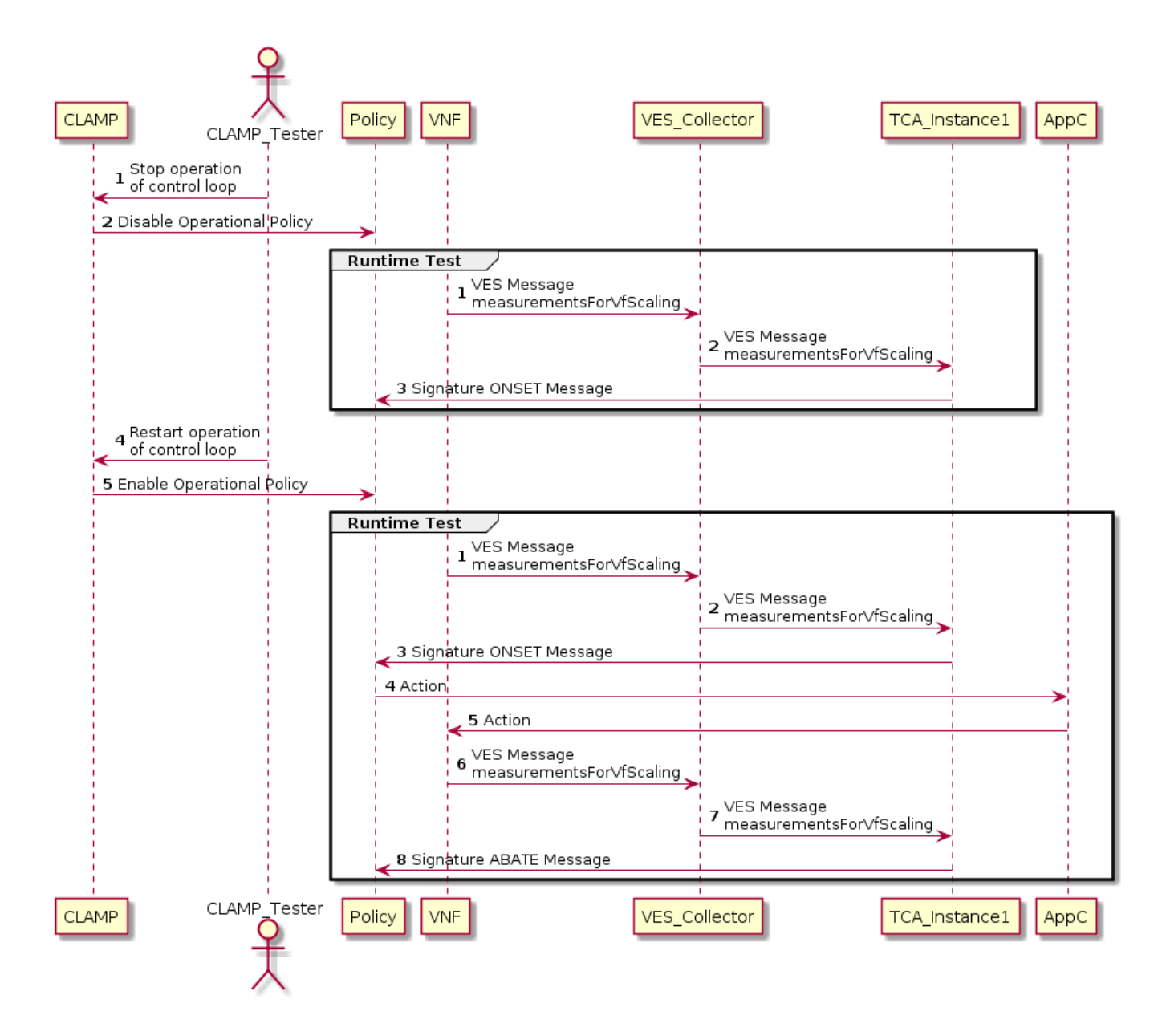

@startuml participant CLAMP actor CLAMP\_Tester participant Policy autonumber CLAMP\_Tester -> CLAMP : Stop operation\nof control loop CLAMP -> Policy : Disable Operational Policy participant VNF participant VES\_Collector participant TCA\_Instance1 participant AppC autonumber group Runtime Test VNF -> VES\_Collector : VES Message\nmeasurementsForVfScaling VES\_Collector -> TCA\_Instance1 : VES Message\nmeasurementsForVfScaling TCA\_Instance1 -> Policy : Signature ONSET Message end CLAMP\_Tester -> CLAMP : Restart operation\nof control loop CLAMP -> Policy : Enable Operational Policy participant VNF participant VES\_Collector participant TCA\_Instance1 participant AppC autonumber group Runtime Test VNF -> VES\_Collector : VES Message\nmeasurementsForVfScaling VES\_Collector -> TCA\_Instance1 : VES Message\nmeasurementsForVfScaling TCA\_Instance1 -> Policy : Signature ONSET Message Policy -> AppC : Action AppC -> VNF : Action VNF -> VES\_Collector : VES Message\nmeasurementsForVfScaling VES\_Collector -> TCA\_Instance1 : VES Message\nmeasurementsForVfScaling TCA\_Instance1 -> Policy : Signature ABATE Message end @enduml

### **Testing Directions**

Choose Stop from the Manage Menu

The Status will change to "Stopped"

To verify, check Policy GUI to confirm that the BRMS policy under the control loop's scope has been removed

Choose Restart from the Manage Menu

The Status will change back to "Active"

To verify, check Policy GUI to confirm that the BRMS policy under the control loop's scope has been returned

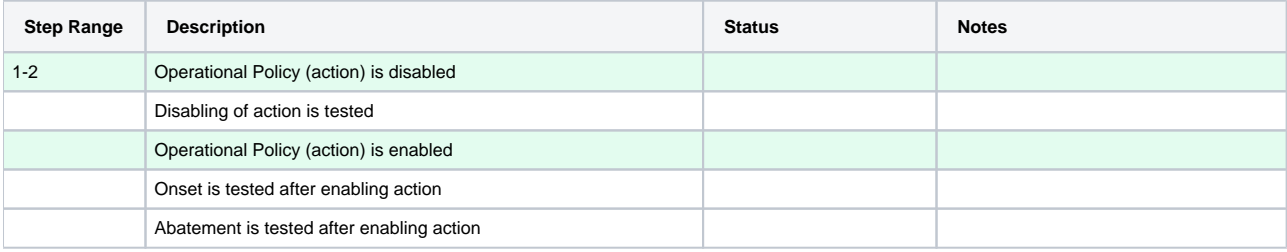

## Flow 6: Undeploy Control Loop

Choose Undeploy from the Manage Menu

The Status will change to "Distributed"

To verify, check DCAE to make sure that the TCA instance has been removed

## Dashboard